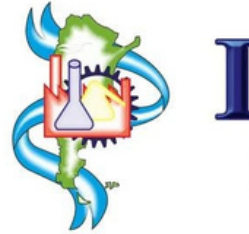

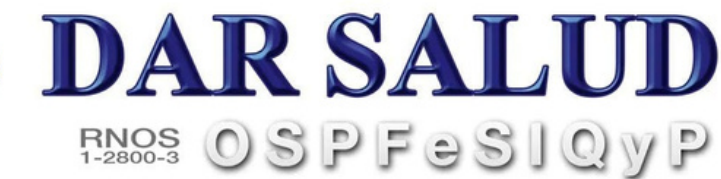

## COMO SOLICITAR autorizaciones

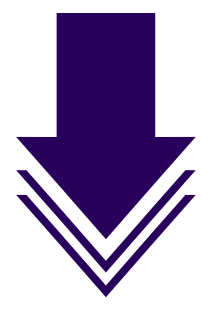

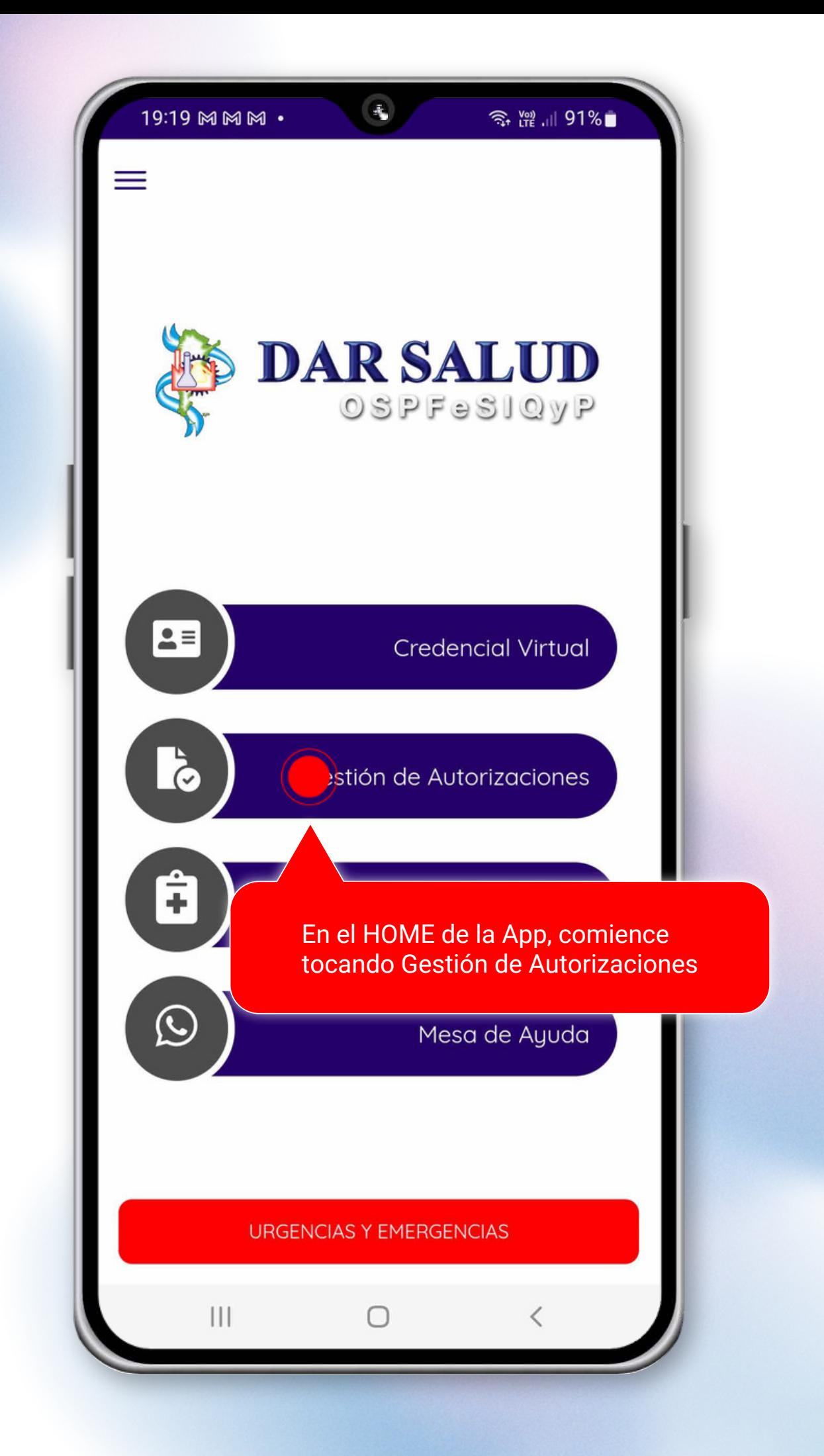

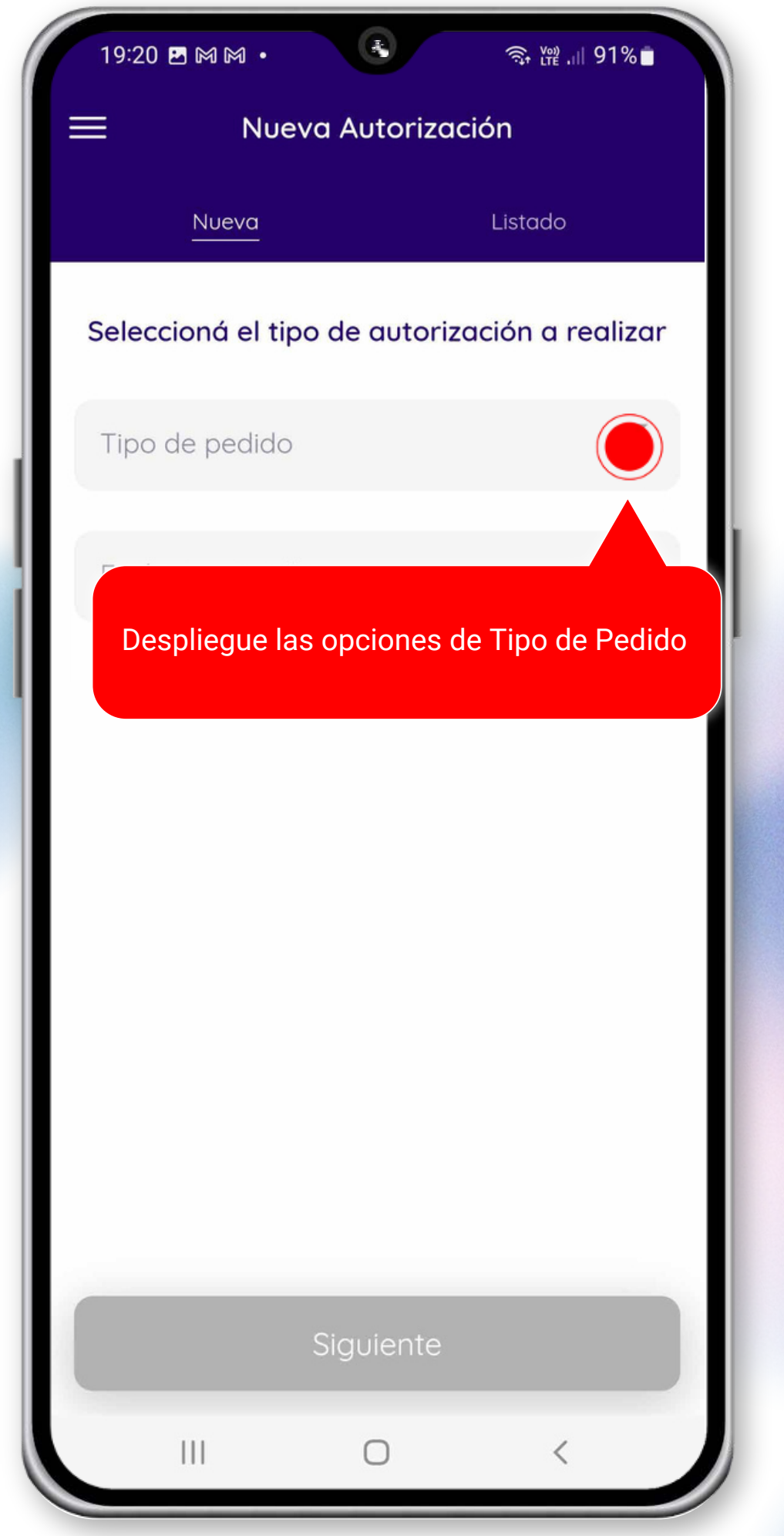

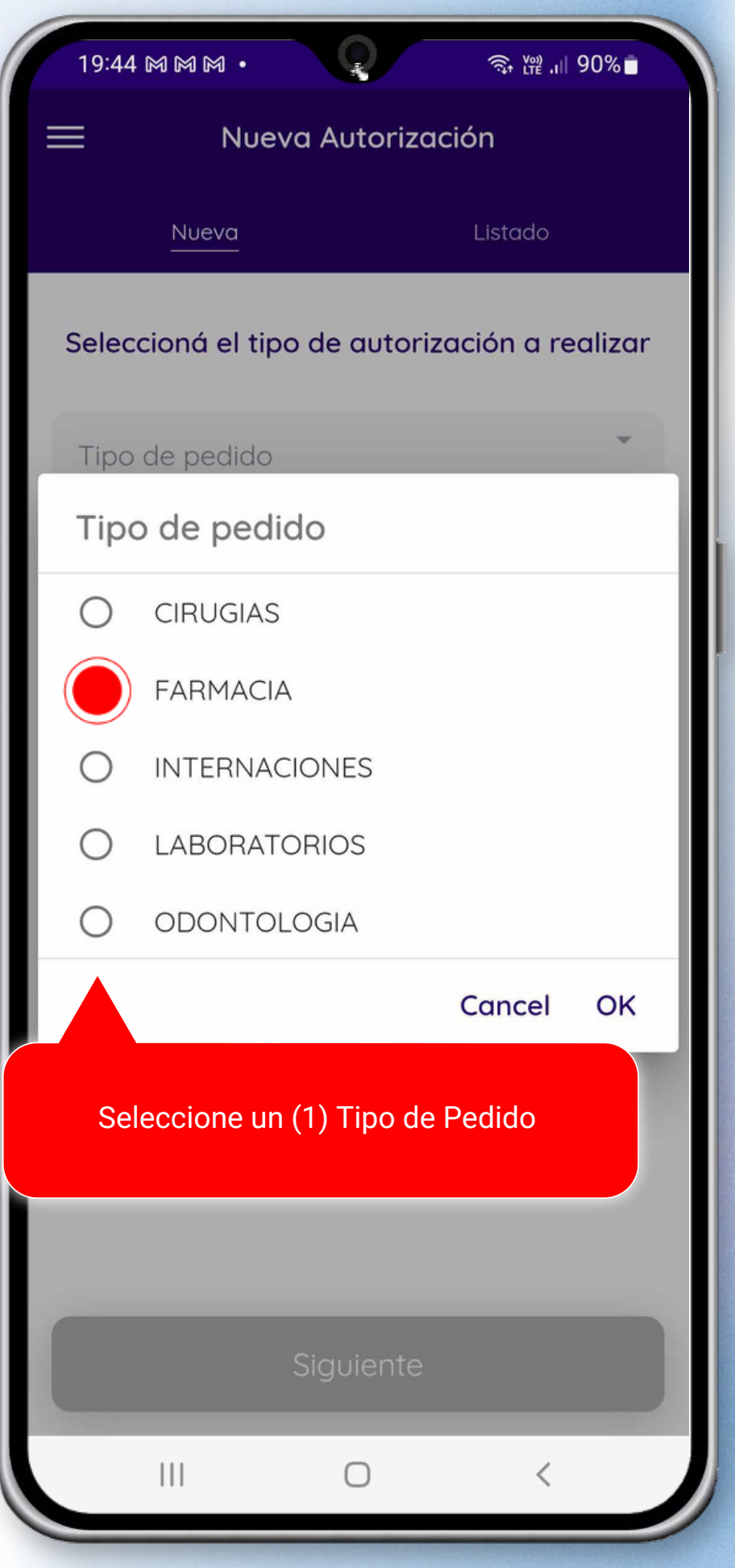

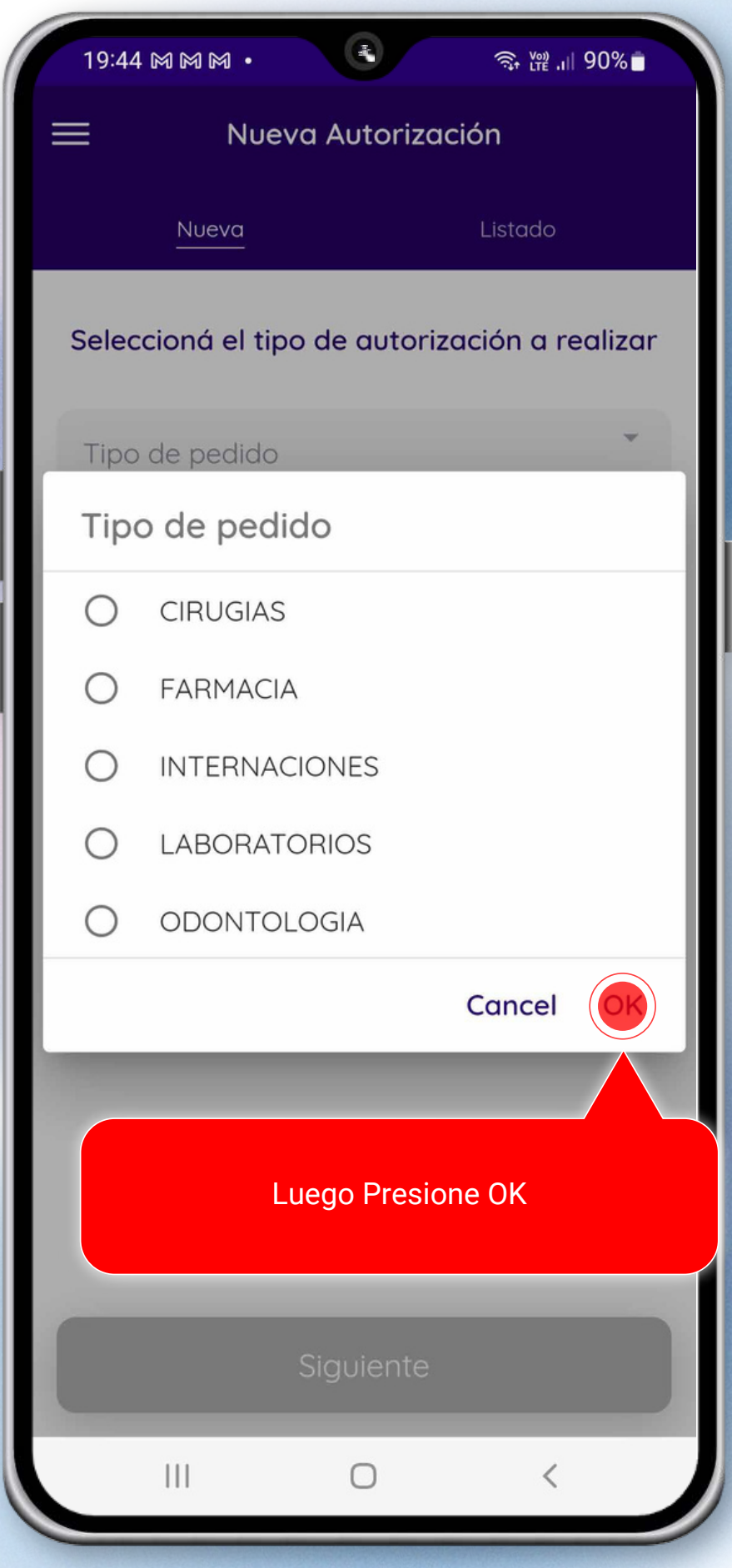

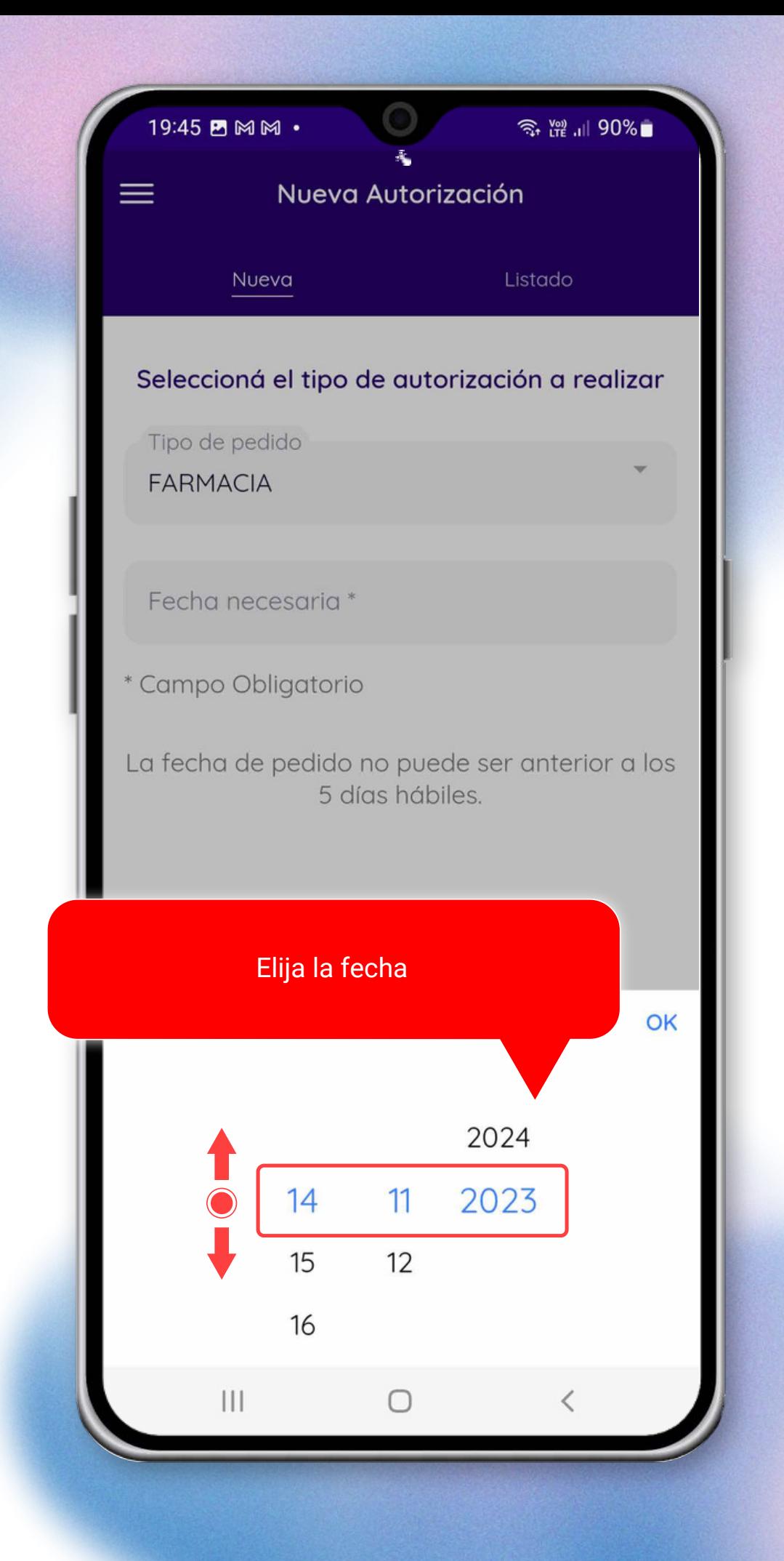

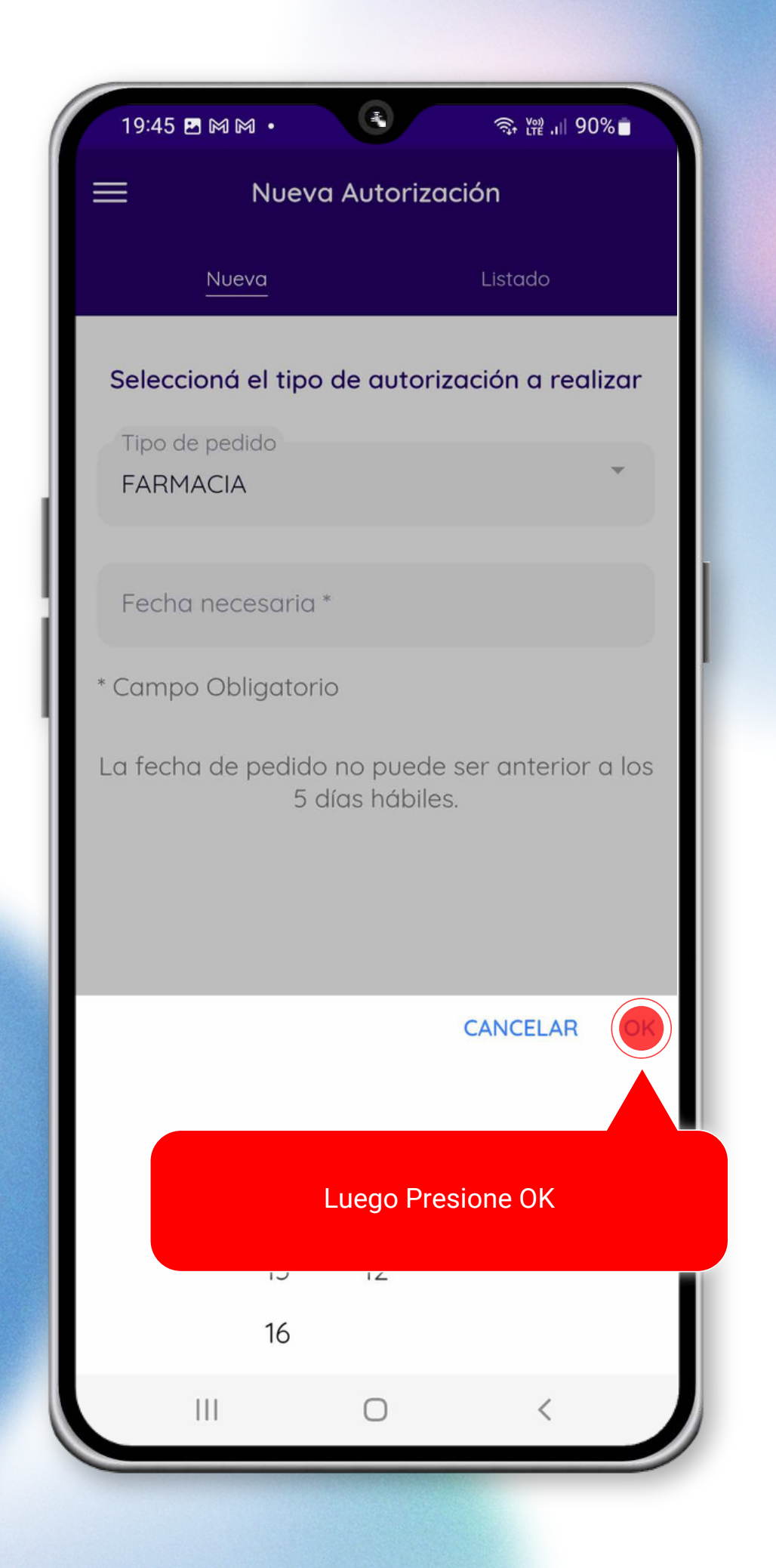

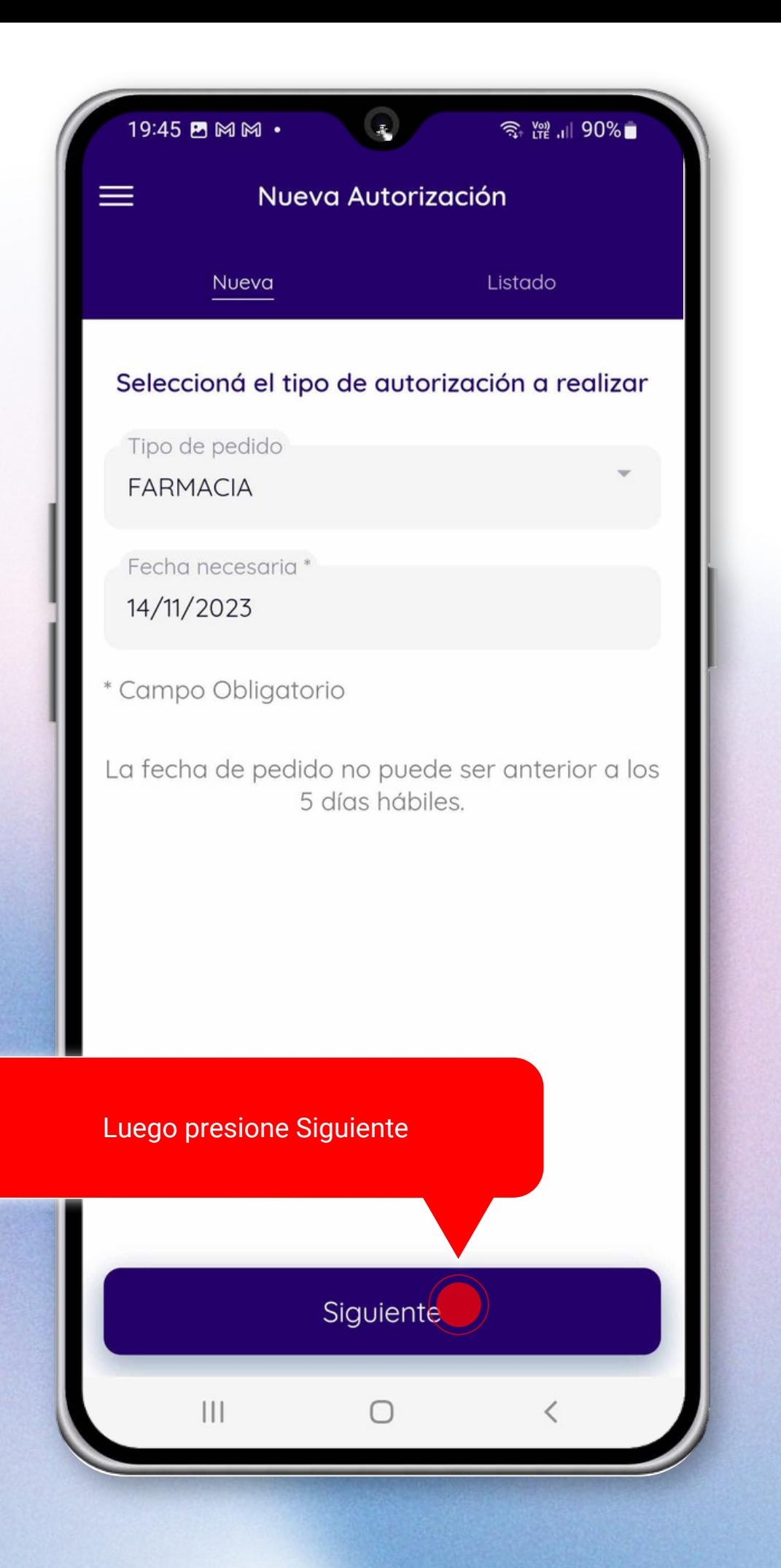

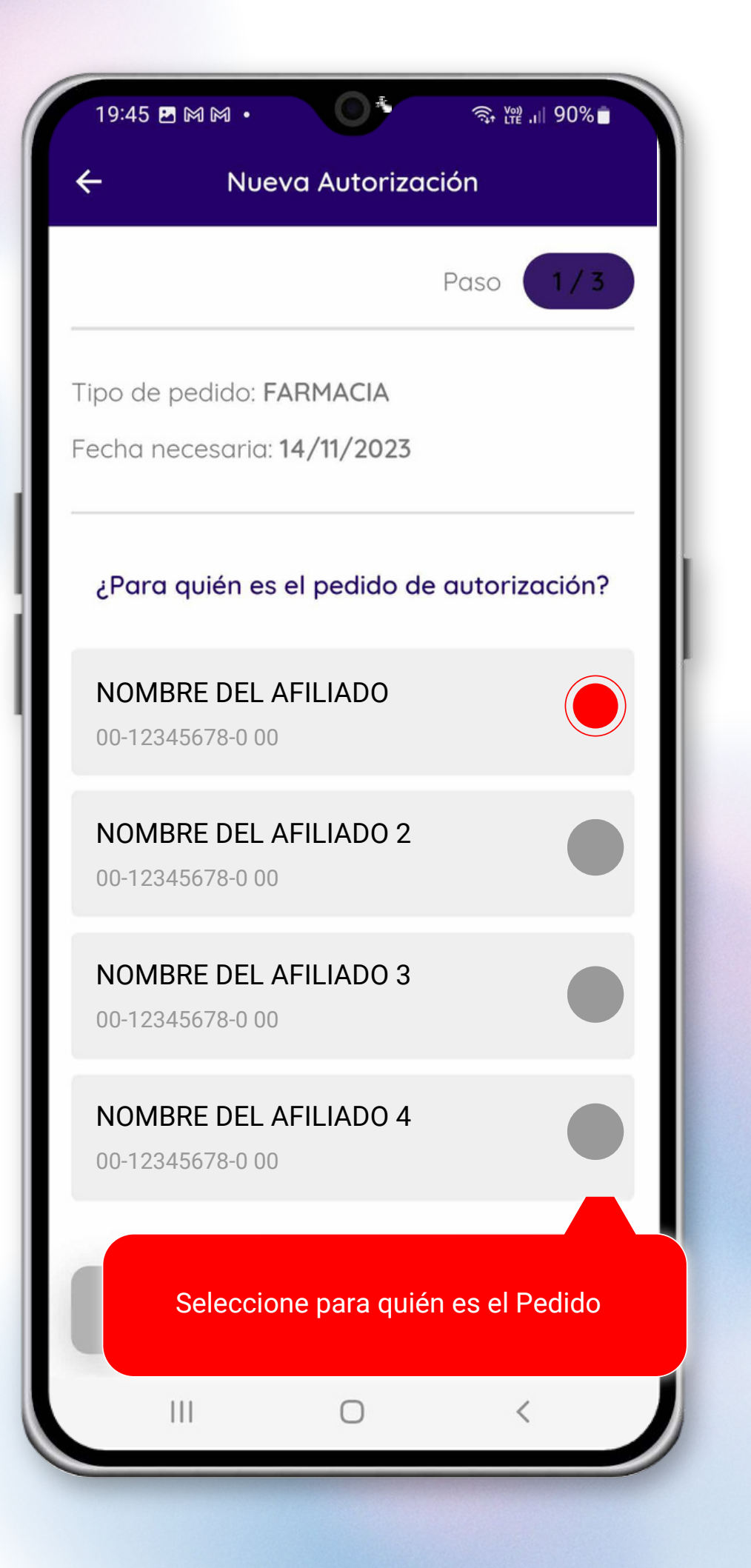

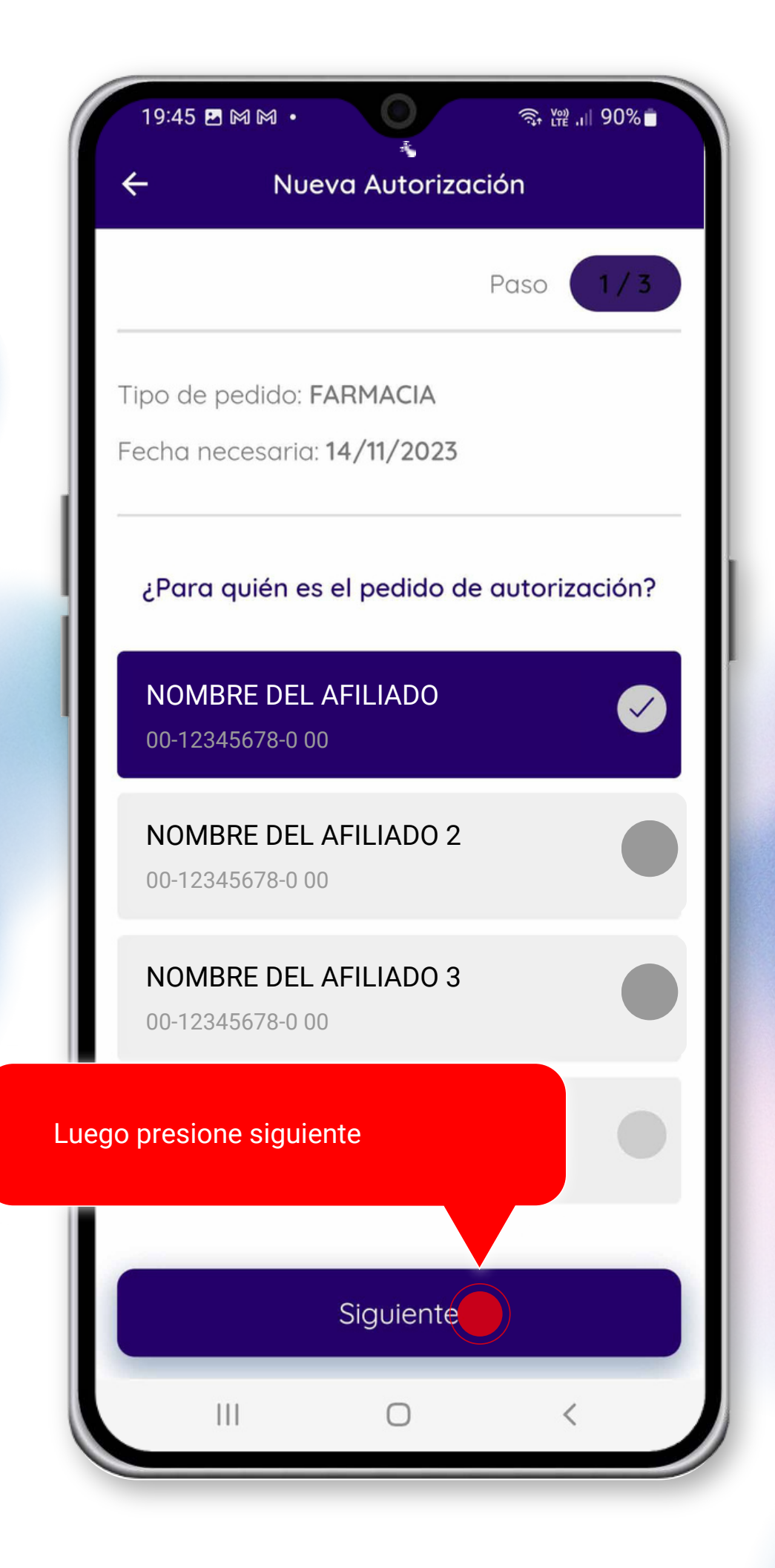

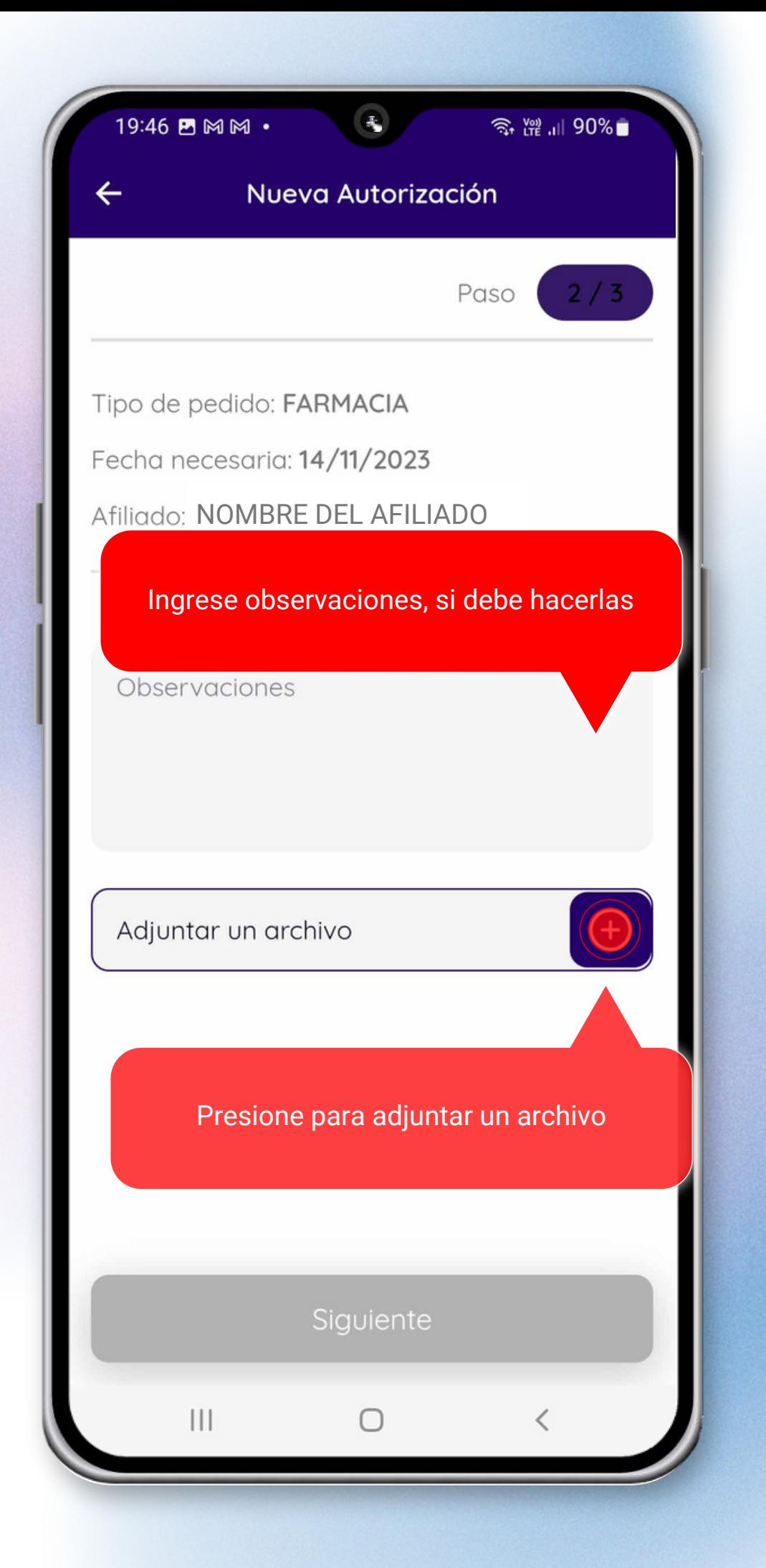

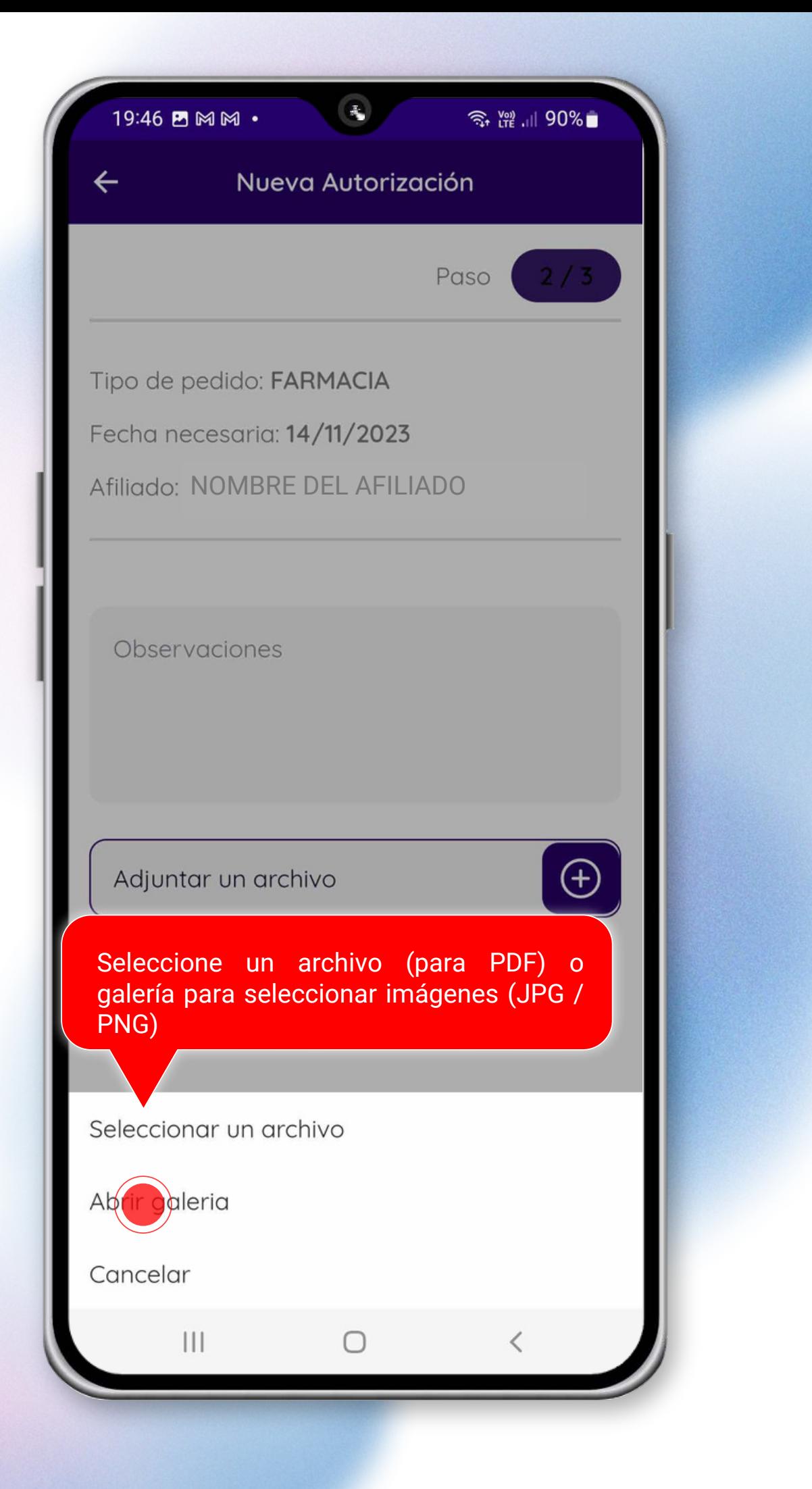

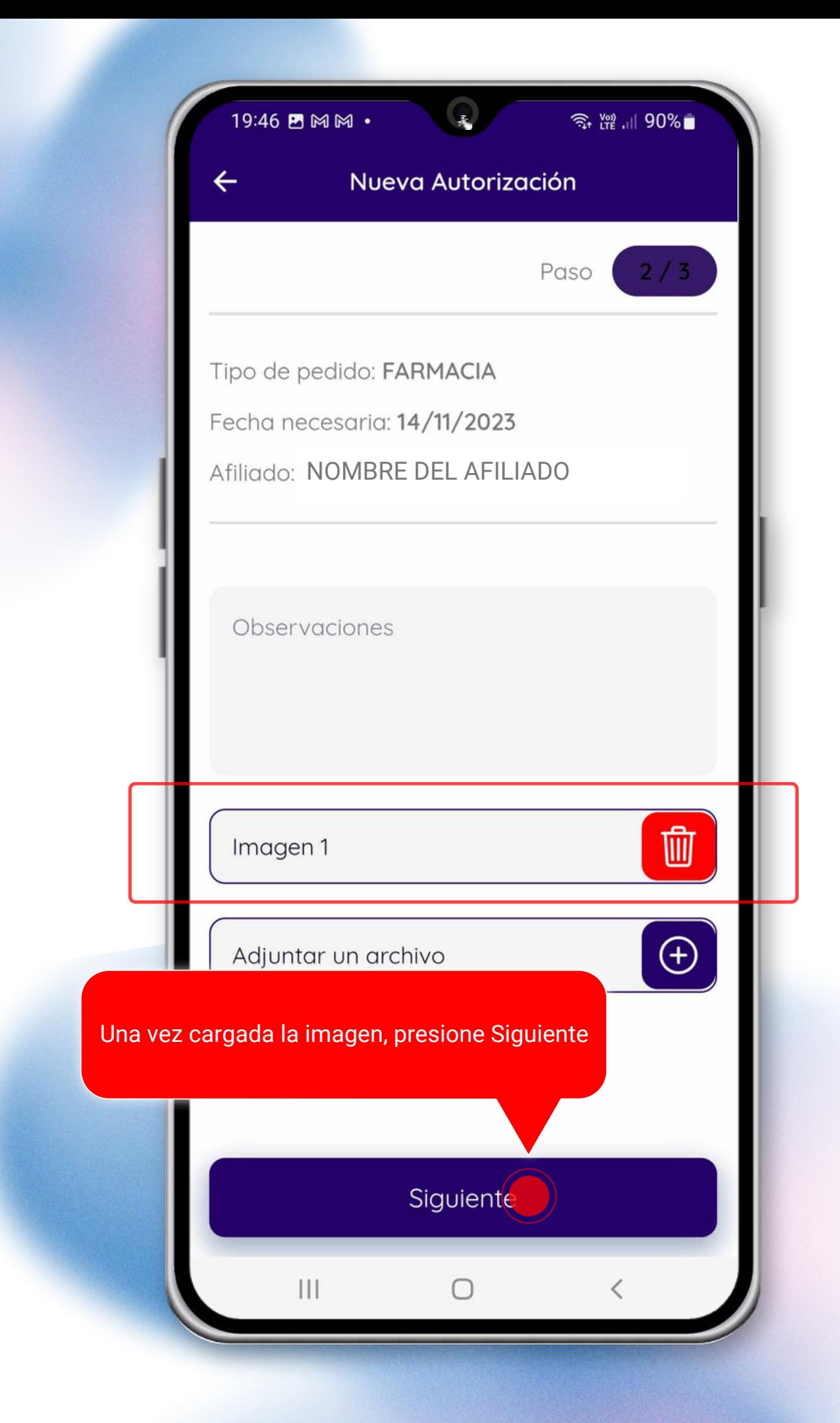

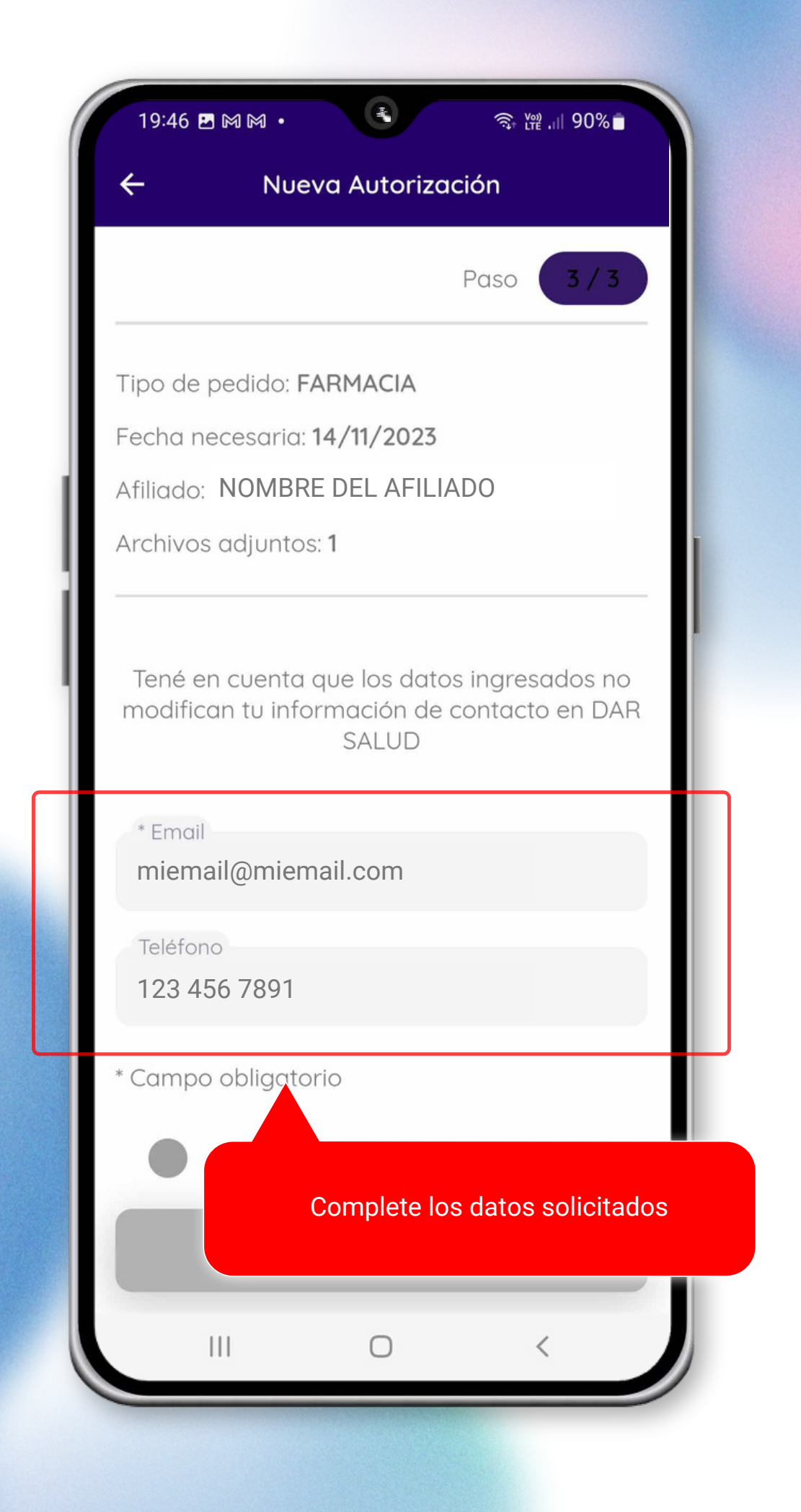

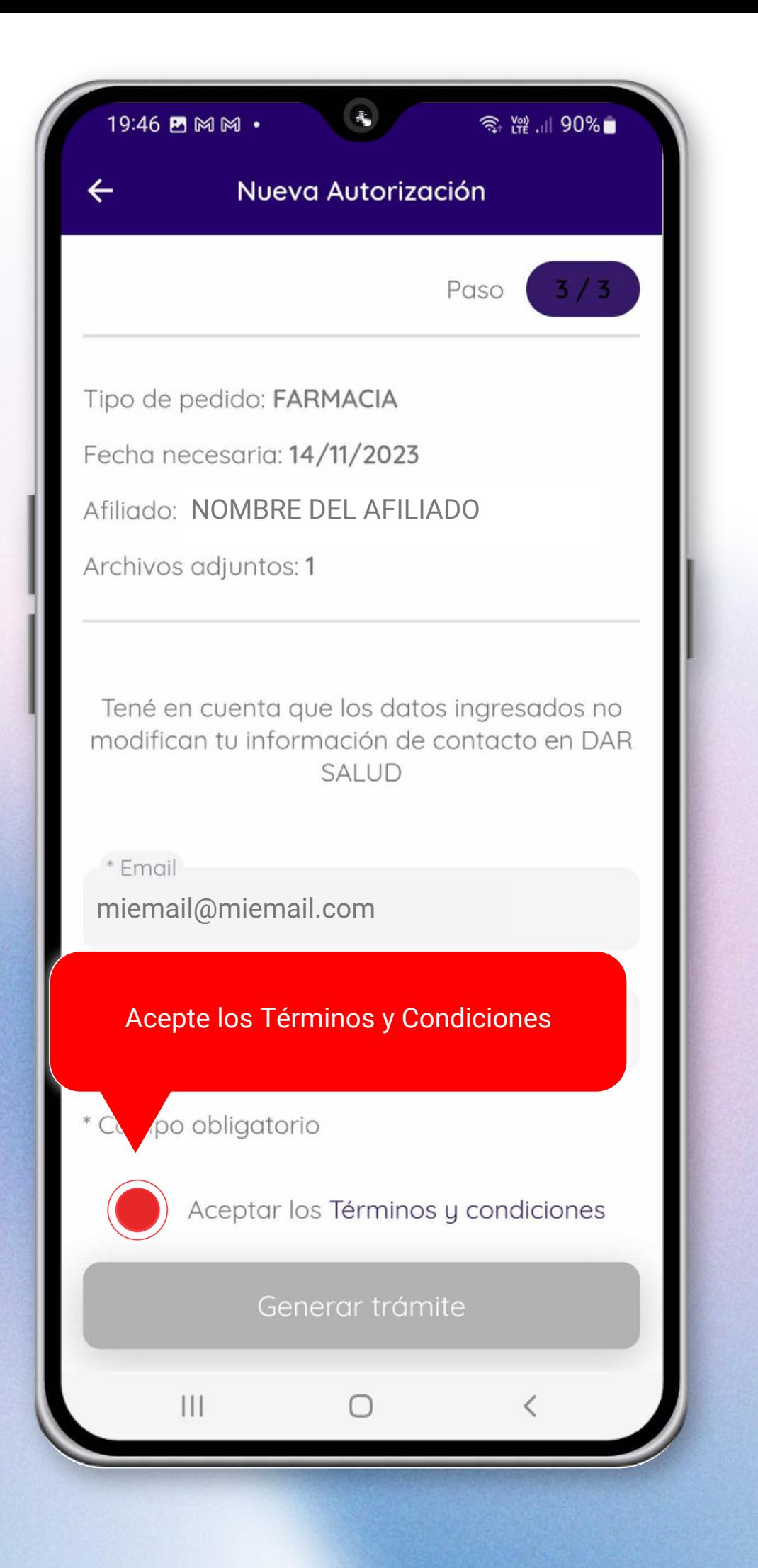

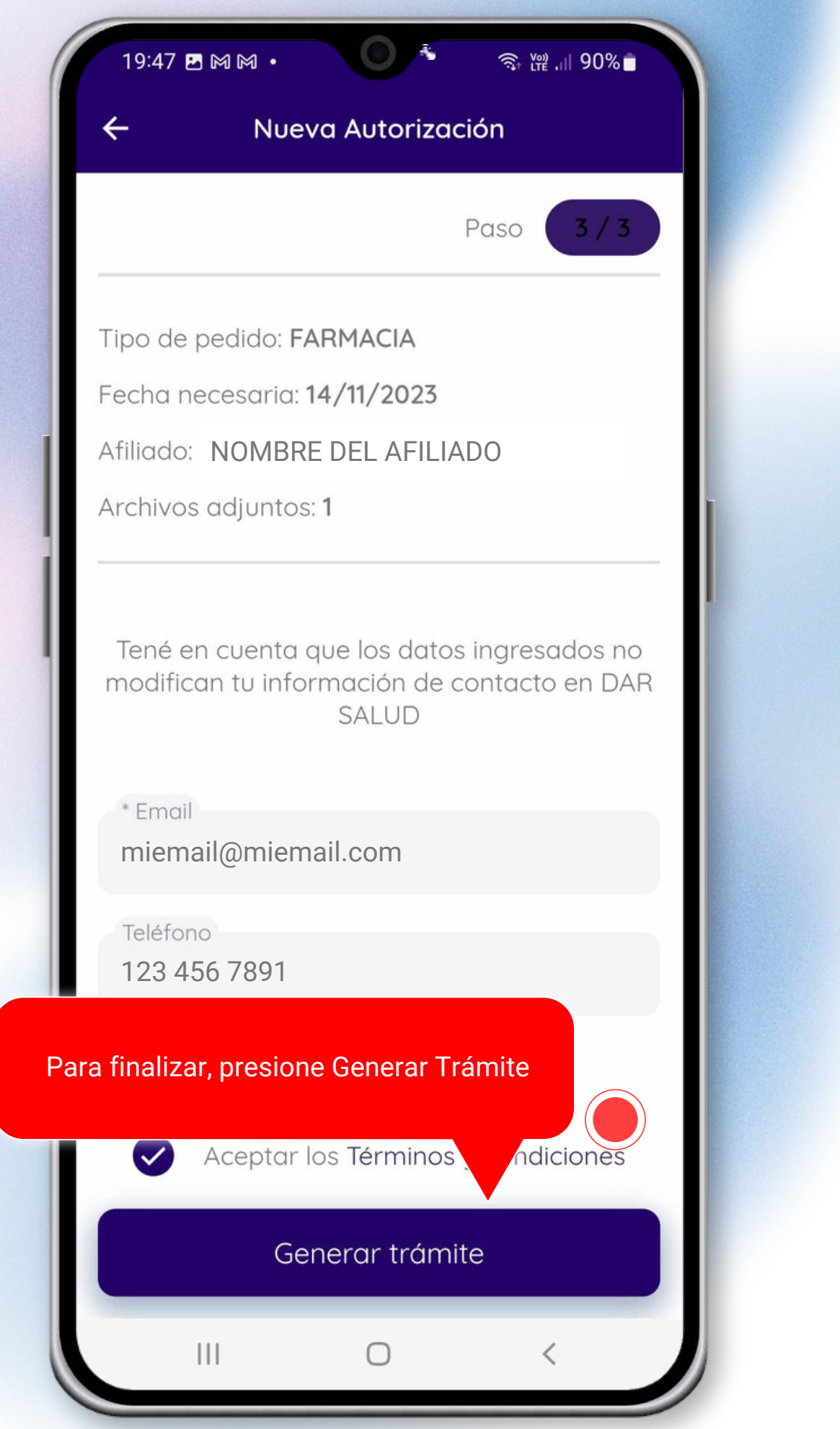

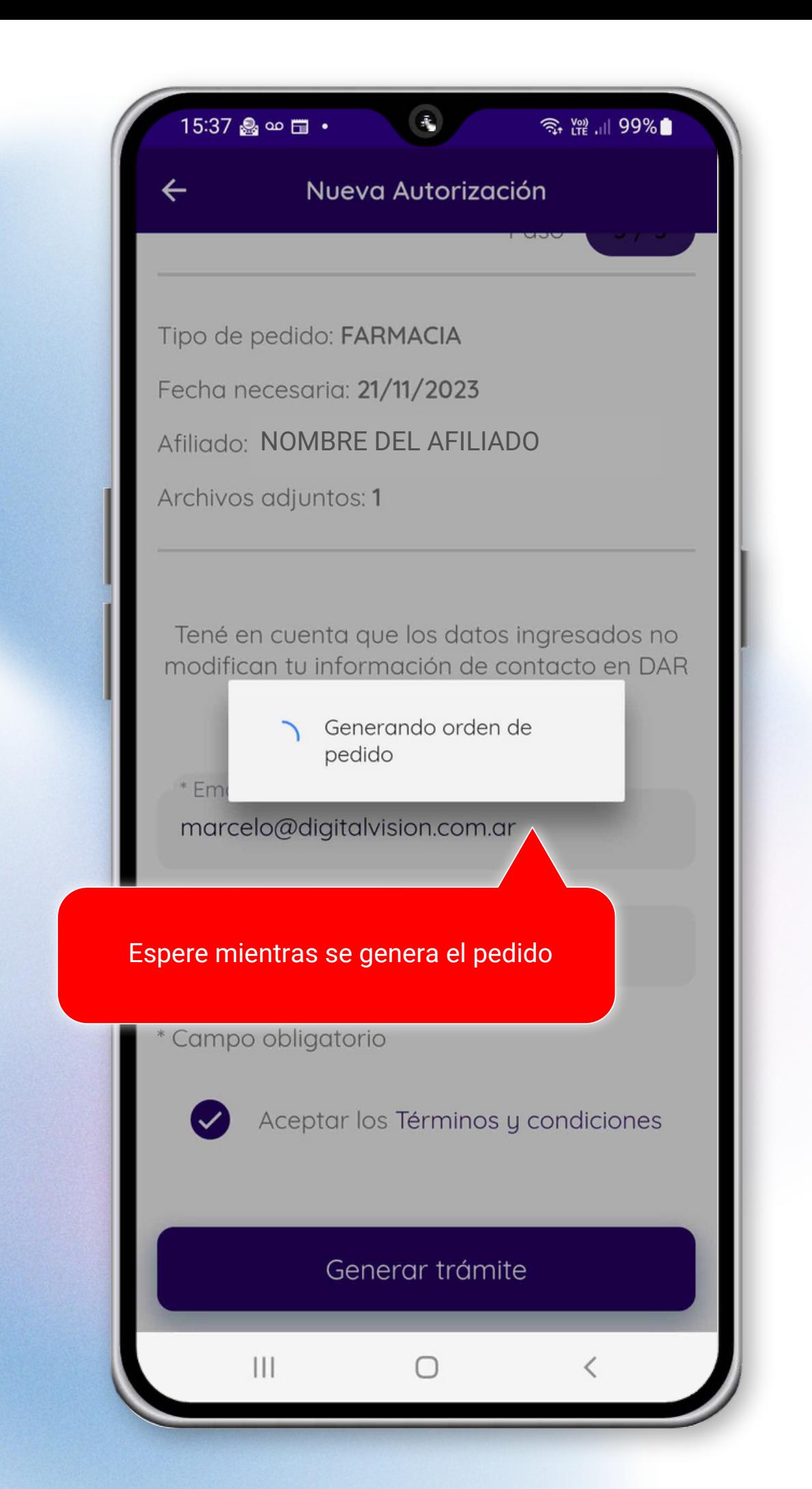

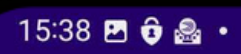

 $\widehat{\mathbb{R}}$  (10)  $\frac{1}{2}$  (11) 99%

Autorizaciones

Una vez generado, se asignará un número de pedido. Además, recibirá un mail automático confirmando el mismo

> Se ha enviado correctamente su solicitud.

> > Su número de pedido es:

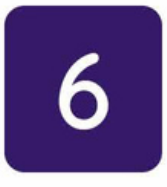

Presione continuar para ver el pedido

 $\begin{array}{c} \hline \end{array}$ 

**Continual** 

∩

 $\lt$ 

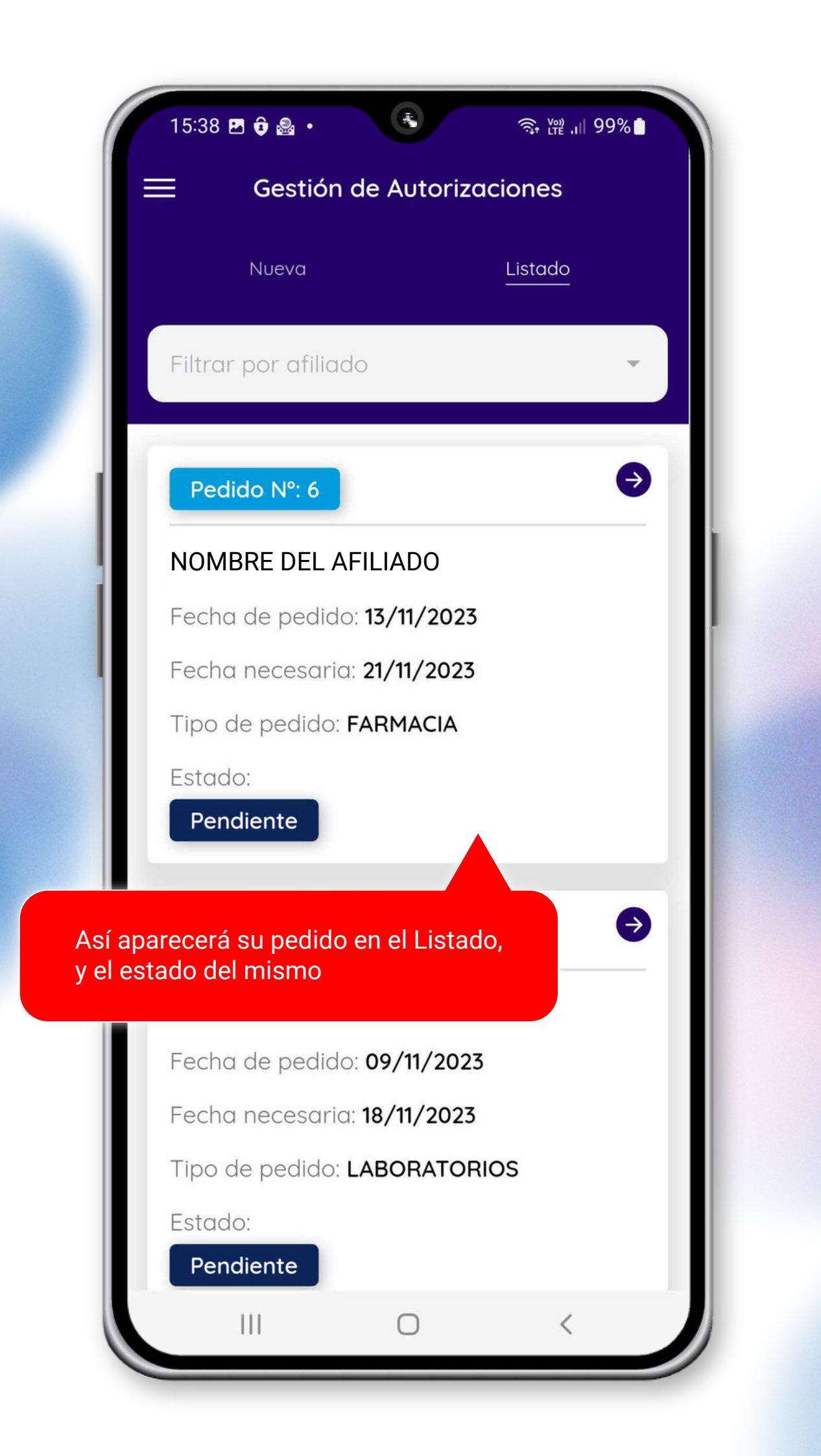

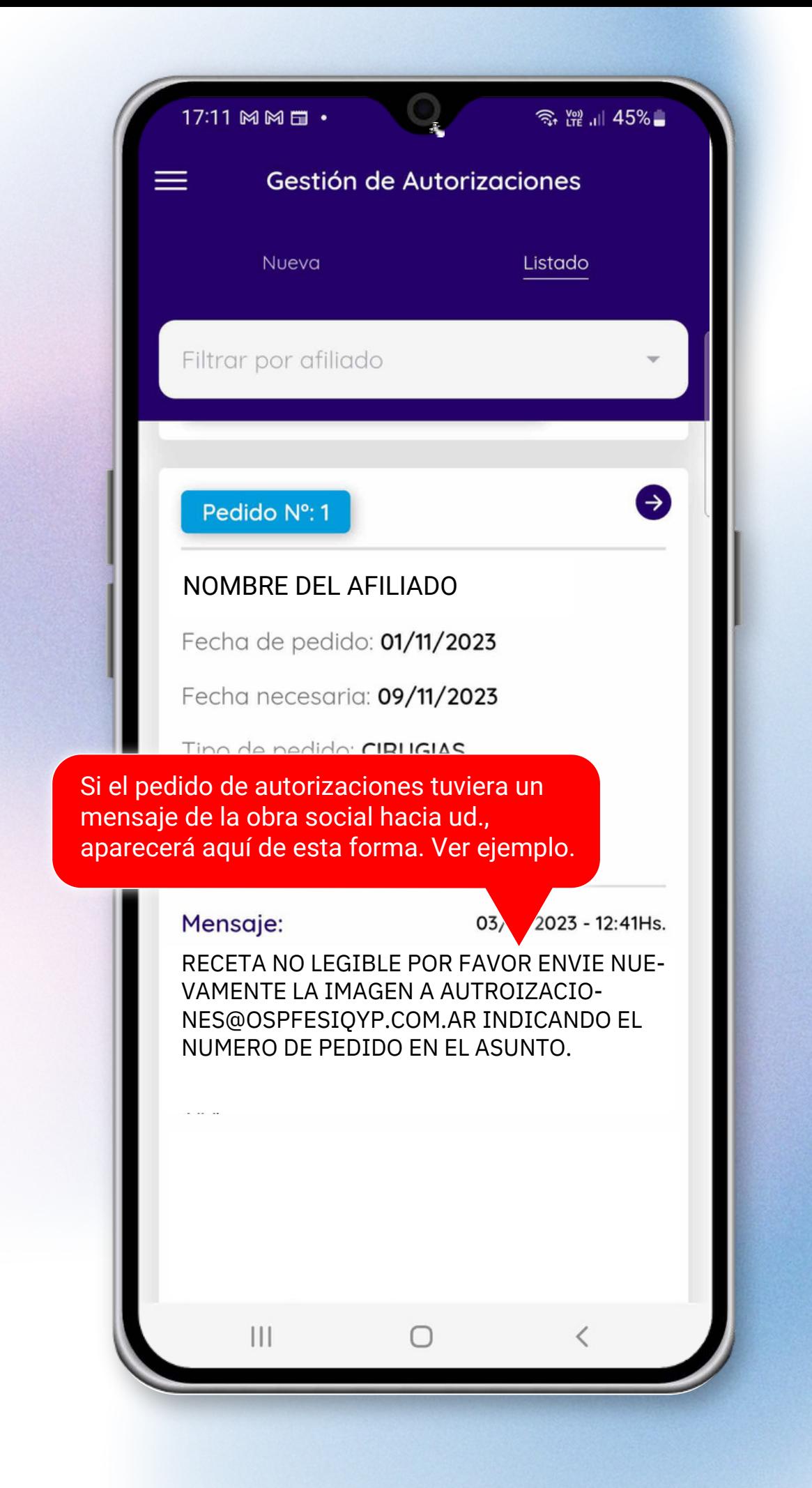

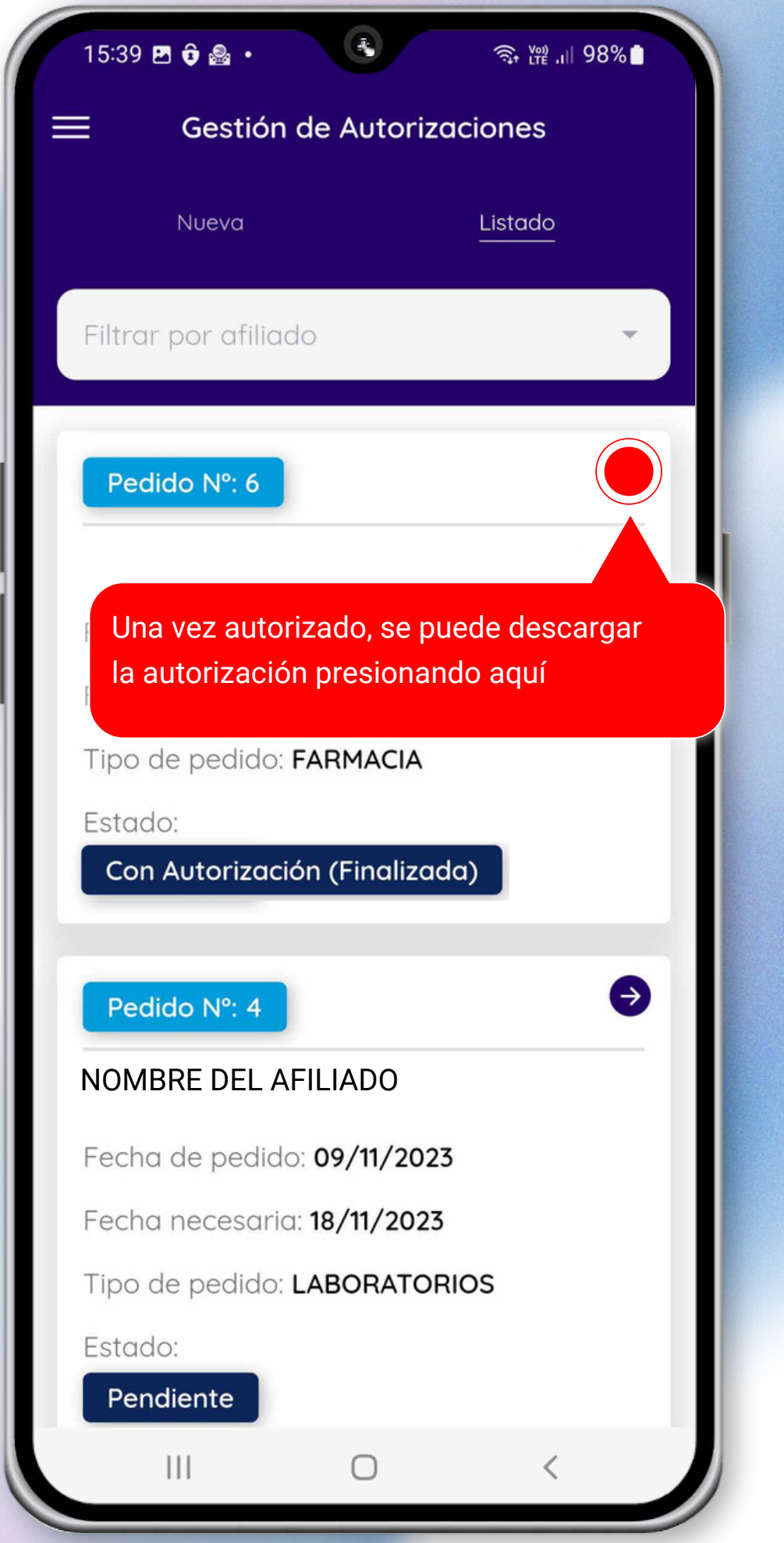

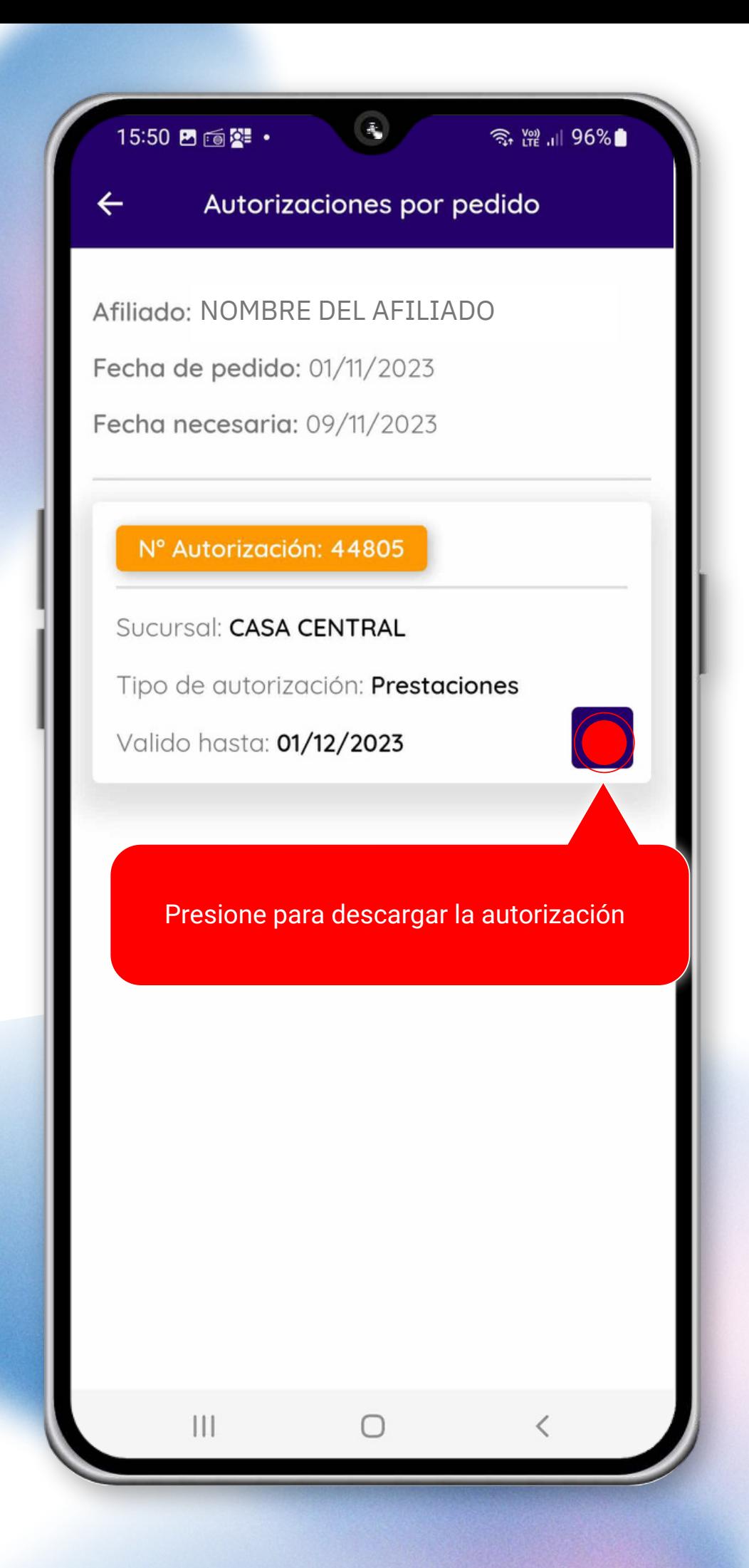

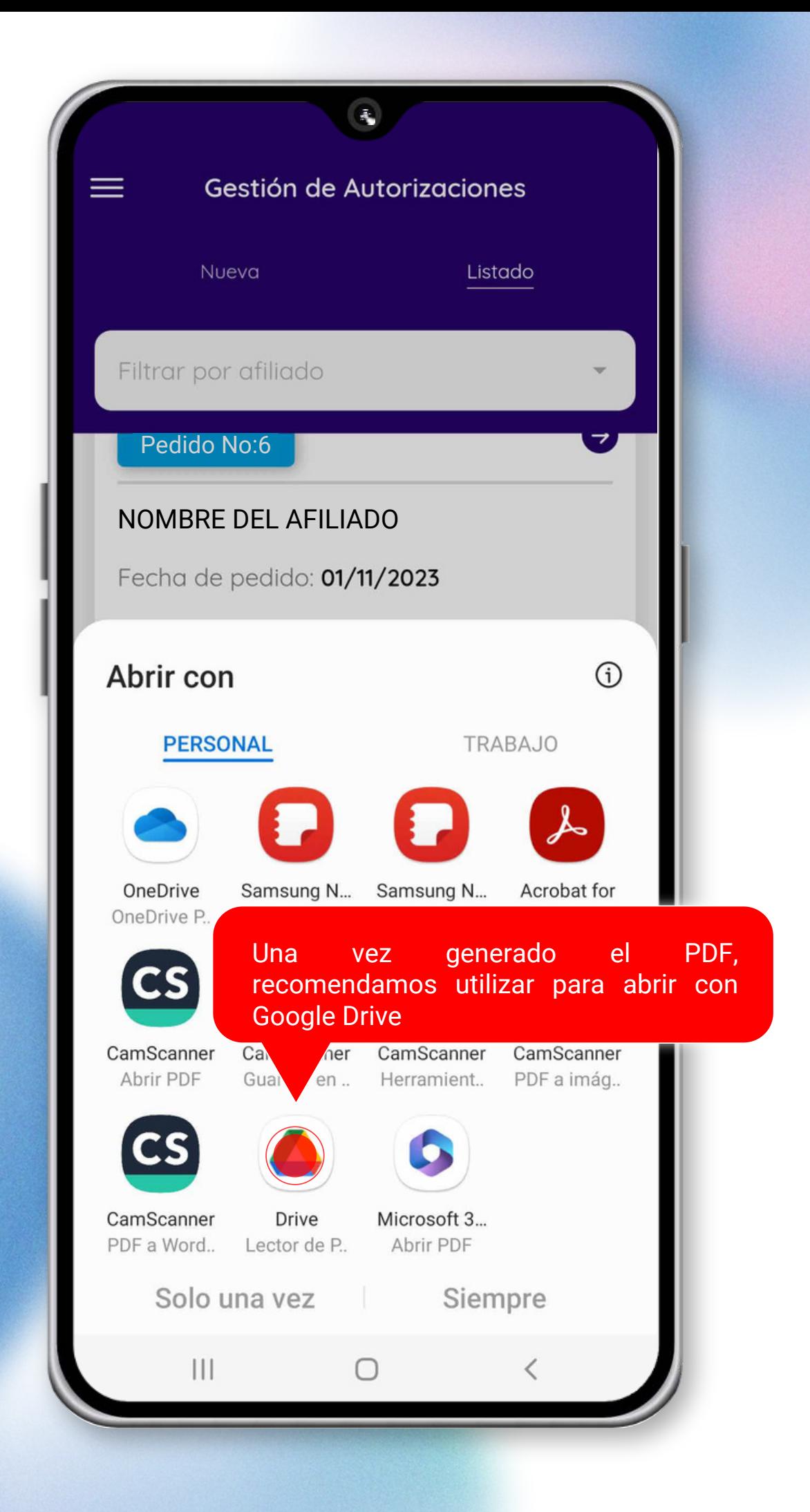

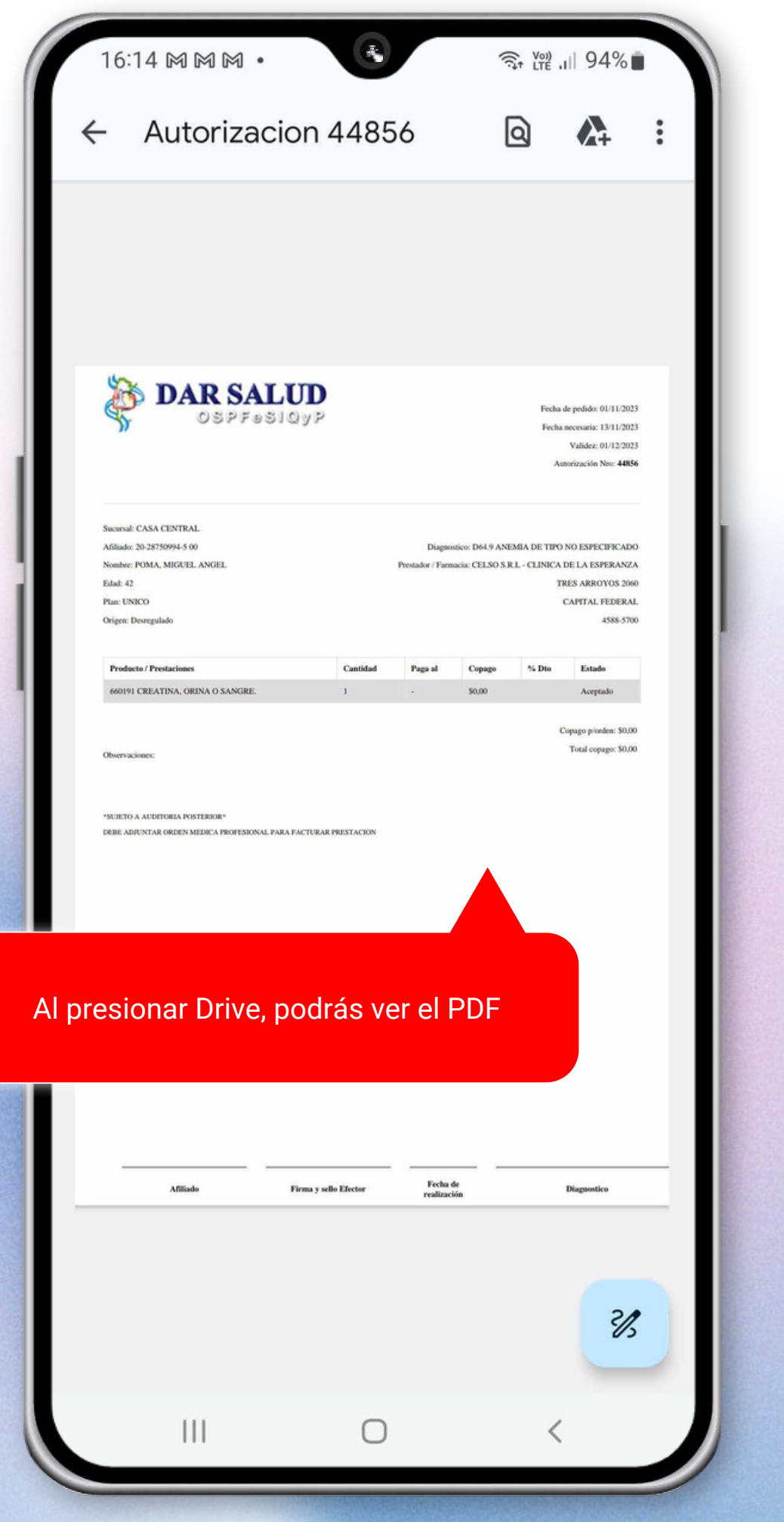

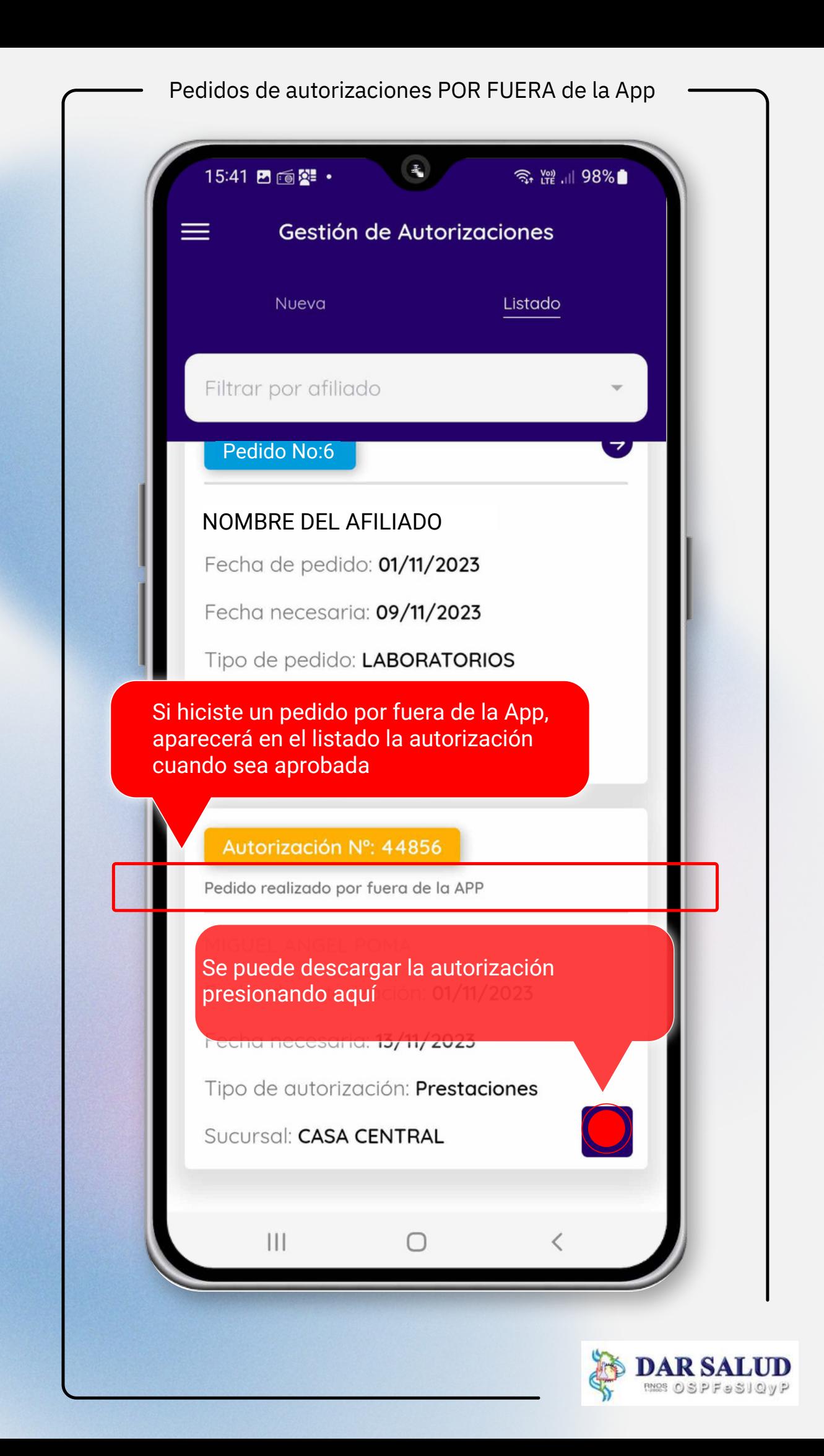